# **ERPS Быстрые кольца ITU-T G.803.2**

Бигаров Руслан, Presale менеджер e-mail: rbigarov@dlink.ru

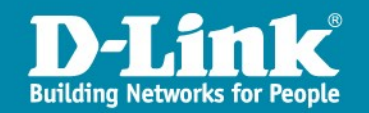

 Введение  $\triangleright$  Пример 1 Пример 2

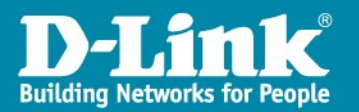

- ERPS (Ethernet Ring Protection Switching) протокол для обеспечения отказоустойчивости топологии «кольцо» в среде Ethernet. Соответствует стандарту ITU-T G.8032
- Обеспечивает чрезвычайно малое (50-200 мс) время восстановления связи при отказе одной из линий в кольце.
- Обеспечивает защиту от формирования петель и возникновения broadcast шторма.
- Поддерживает сложные кольцевые топологии:

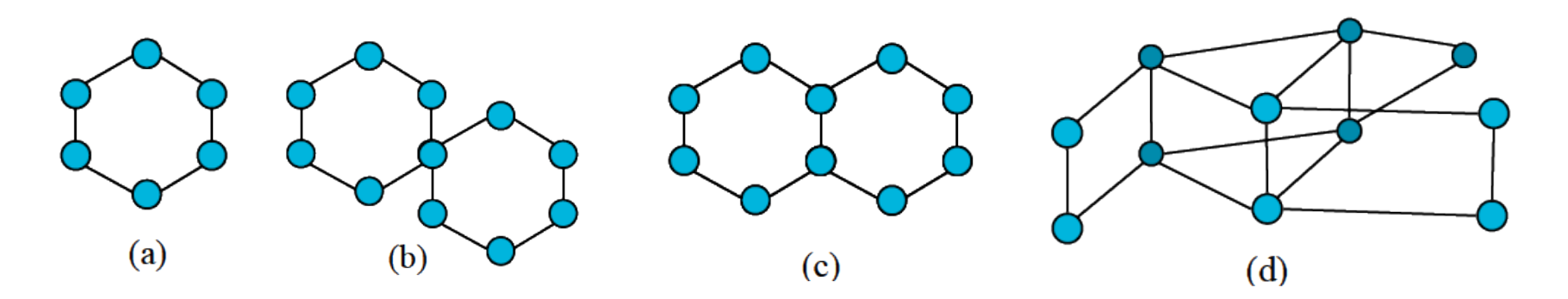

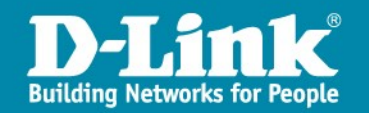

- Сценарий использования кольцевая топология
- Один из портов блокируется для предотвращения петли RPL (Ring Protection Link)
- При обрыве связи в кольце разорванный канал блокируется, и разблокируется RPL
- После восстановления связи RPL вновь блокируется.

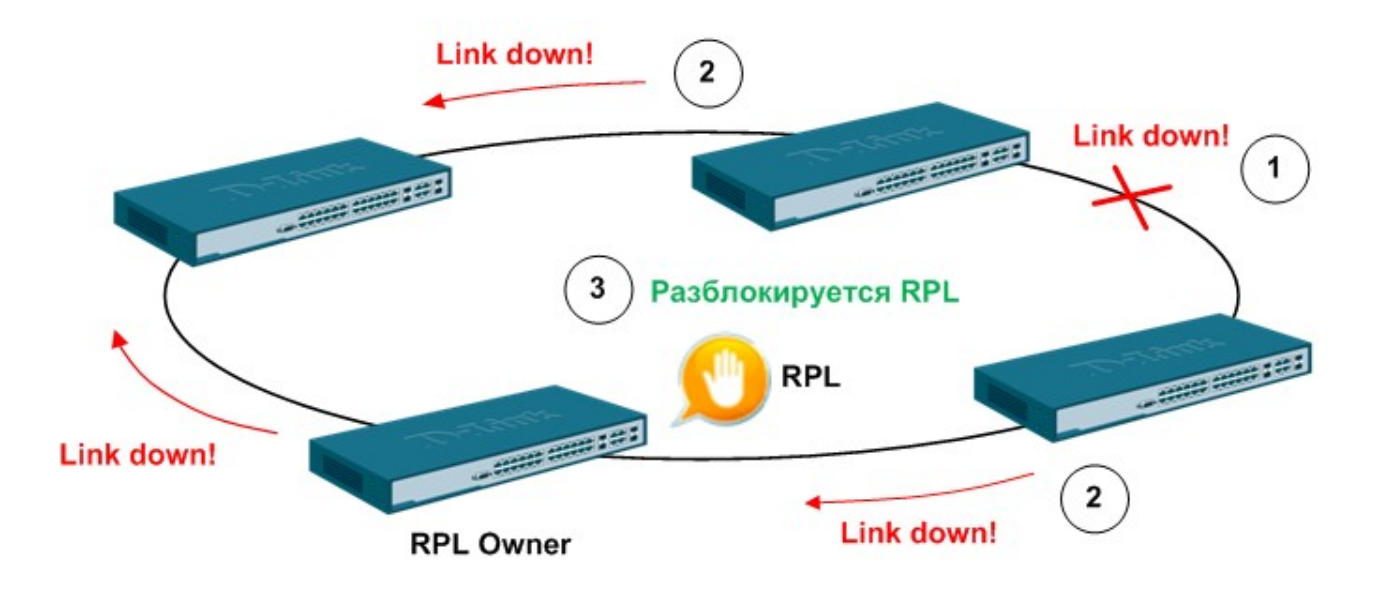

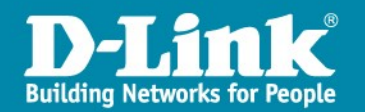

- **RPL (Ring Protection Link)** соединение, определенное механизмом как заблокированное при нормальном функционировании кольца
- **RPL Owner** узел, подключенный к RPL и блокирующий его в нормальном состоянии и разблокирующий при возникновении неисправности
- **R-APS (Ring Automatic Protection Switching) Messages** протокол сообщений, описанный в рекомендации G.8032:
	- Signal Fail (SF) сообщение о разрыве соединения
	- No Request (NR) объявляется при нормальном функционировании (нет сообщений SF и пр.)
	- RPL Blocked (RB) сообщение, отправляемое узлом RPL Owner при блокировании RPL, всегда идет в паре с NR.
- **RAPS VLAN** отдельный VLAN для передачи R-APS сообщений
- **Protected VLAN** указываются VLAN-ы, которые нужно защитить от петель.

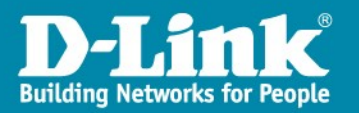

#### **ERPS таймеры:**

#### **Wait to Restore таймер**

 Это время между тем как соединение, на котором произошла авария, восстановилось до момента, когда RPL порт снова перейдет в заблокированное состояние. Нужен для того, чтобы предотвратить частое переключение RPL порта, если соединение на каком-то участке кольца очень часто меняет состояние. Таймер используется только узлом RPL Owner. Таймер запускается, как только RPL Owner получает сообщение R-APS PDU с NR флагом. По истечении этого таймера RPL порт заблокируется и узел RPL Owner начнет посылать сообщения R-APS PDU с RB флагом. По умолчанию 5 минут.

#### **Hold-off таймер**

 Время между тем как узел обнаружил аварию на одном из своих соединений до отправки им сообщения Signal Fail (SF). По умолчанию 0 мс.

#### **Guard таймер**

 Используется для защиты узлов кольца от получения устаревших R-APS сообщений. Этот таймер используется для защиты процесса коммутации, в момент когда аварийное соединение только восстановилось. Когда узел обнаруживает, что аварийное соединение восстановилось, он отсылает сообщение R-APS PDU с NR флагом и запускает Guard Timer. До истечения данного таймера все полученные R-APS сообщения игнорируются этим узлом кольца. Таким образом, блокированное состояние восстановленного аварийного соединения не будет отменено в течении этого периода времени. Это время должно быть больше, чем максимальная возможная задержка передачи, в течении которой одно R-APS сообщение обойдет все кольцо. По умолчанию 500 мс.

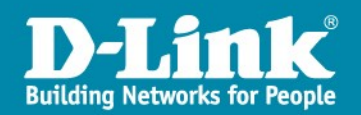

 Введение  $\triangleright$  Пример 1 Пример 2

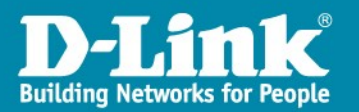

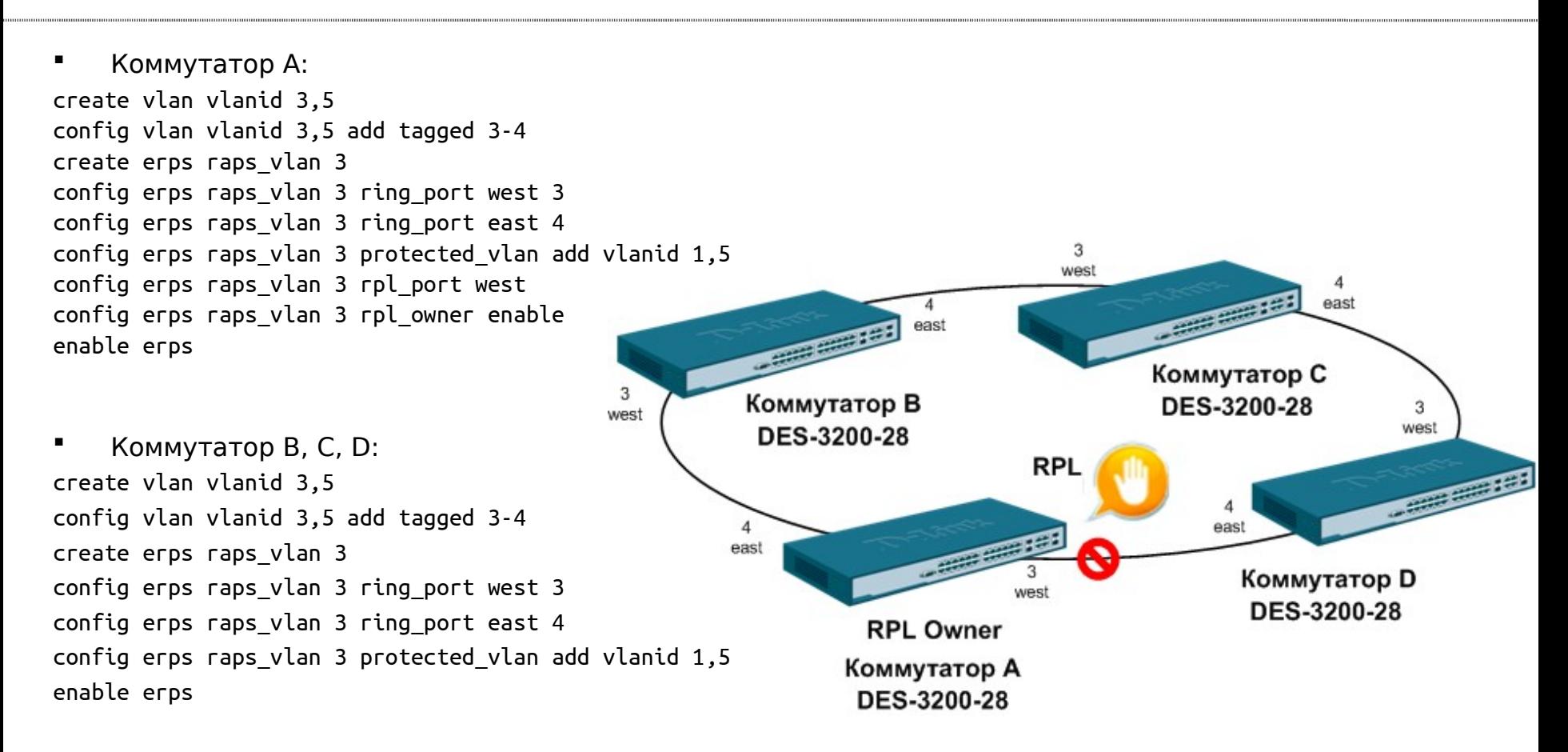

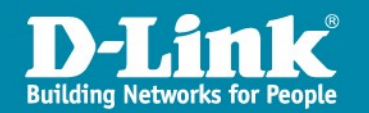

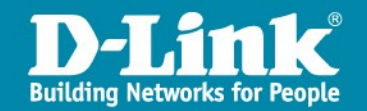

 Введение  $\triangleright$  Пример 1 Пример 2

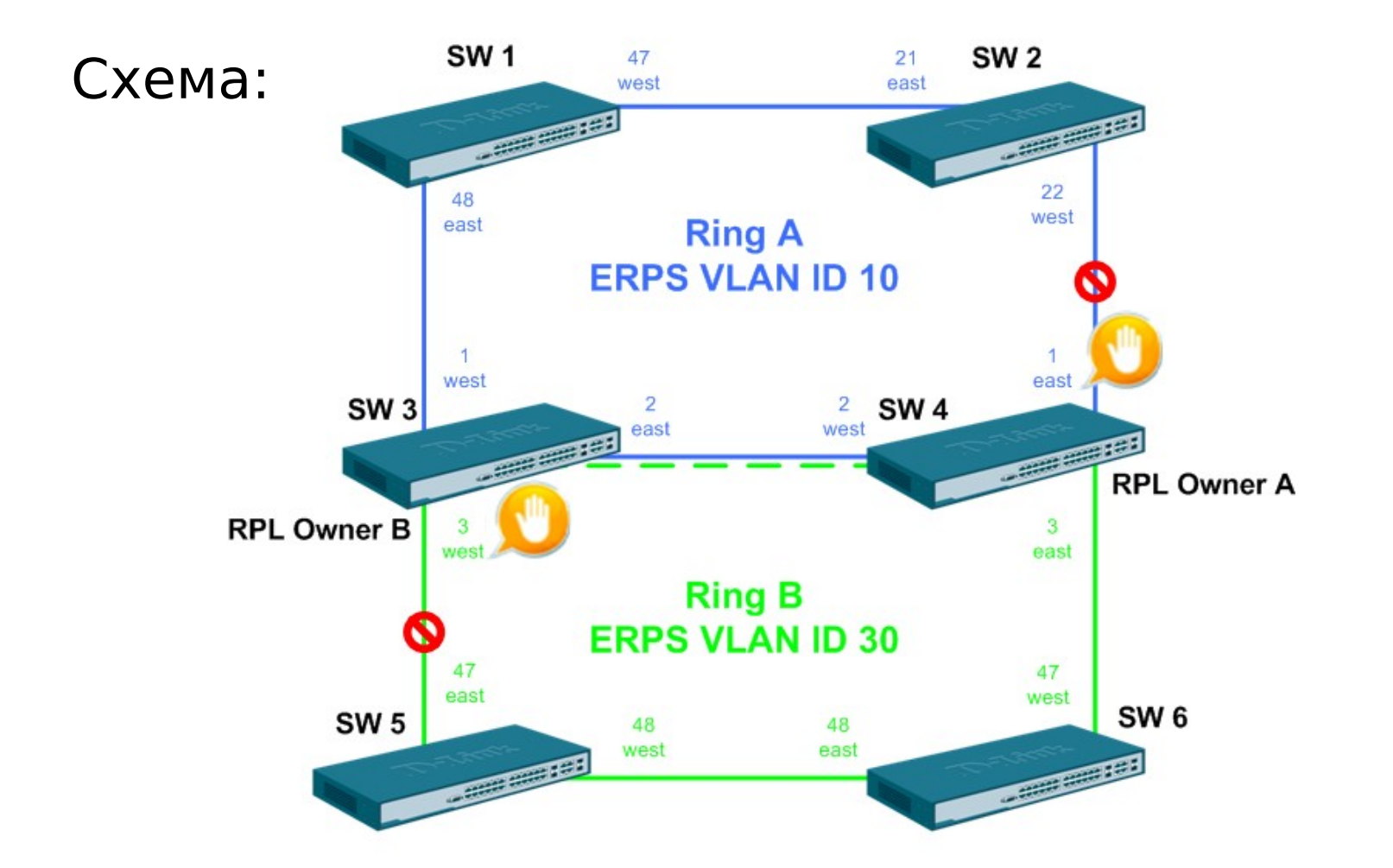

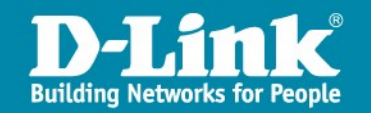

#### **Конфигурация SW1:**  config ipif System ipaddress 10.90.90.1/8 create vlan 10 tag 10 create vlan 20 tag 20 create vlan 30 tag 30 create vlan 40 tag 40 create vlan 50 tag 50 create vlan 60 tag 60 config vlan 10 add tag 47-48 config vlan 20 add tag 47-48 config vlan 30 add tag 47-48 config vlan 40 add tag 47-48 config vlan 50 add tag 47-48 config vlan 60 add tag 47-48 create erps raps\_vlan 10 config erps raps\_vlan 10 ring\_port west 47 config erps raps\_vlan 10 ring\_port east 48 config erps raps\_vlan 10 state enable config erps raps\_vlan 10 protected\_vlan add vlanid 1,20,30,40,50,60 enable erps **Конфигурация SW2:** config ipif System ipaddress 10.90.90.2/8 create vlan 10 tag 10 create vlan 20 tag 20 create vlan 30 tag 30 create vlan 40 tag 40 create vlan 50 tag 50 create vlan 60 tag 60 config vlan 10 add tag 21-22 config vlan 20 add tag 21-22 config vlan 30 add tag 21-22 config vlan 40 add tag 21-22 config vlan 50 add tag 21-22 config vlan 60 add tag 21-22 create erps raps\_vlan 10 config erps raps\_vlan 10 ring\_port west 22 config erps raps\_vlan 10 ring\_port east 21 config erps raps\_vlan 10 state enable config erps raps\_vlan 10 protected\_vlan add vlanid 1,20,30,40,50,60 enable erps

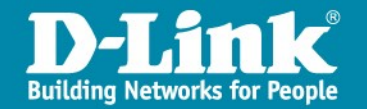

#### **Конфигурация SW3:**

```
config ipif System ipaddress 10.90.90.3/8
create vlan 10 tag 10
create vlan 20 tag 20
create vlan 30 tag 30
create vlan 40 tag 40
create vlan 50 tag 50
create vlan 60 tag 60
config vlan 10 add tagged 1-3
config vlan 20 add tagged 1-3
config vlan 30 add tagged 1-3
config vlan 40 add tagged 1-3
config vlan 50 add tagged 1-3
config vlan 60 add tagged 1-3
create erps raps_vlan 10 
config erps raps_vlan 10 ring_port east 2
config erps raps_vlan 10 ring_port west 1
config erps raps_vlan 10 state enable
config erps raps_vlan 10 protected_vlan add vlanid 
    1,20,30,40,50,60
```
create erps raps\_vlan 30 config erps raps\_vlan 30 ring\_port west 3 config erps raps\_vlan 30 ring\_port east virtual\_channel config erps raps\_vlan 30 rpl\_owner enable config erps raps\_vlan 30 protected\_vlan add vlanid 1,10,20,40,50,60 config erps raps\_vlan 10 add sub\_ring raps\_vlan 30 config erps raps\_vlan 10 sub\_ring raps\_vlan 30 tc\_propagation state enab config erps raps\_vlan 30 rpl\_port west config erps raps\_vlan 30 state enable enable erps

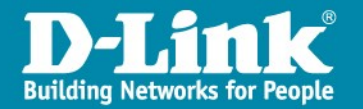

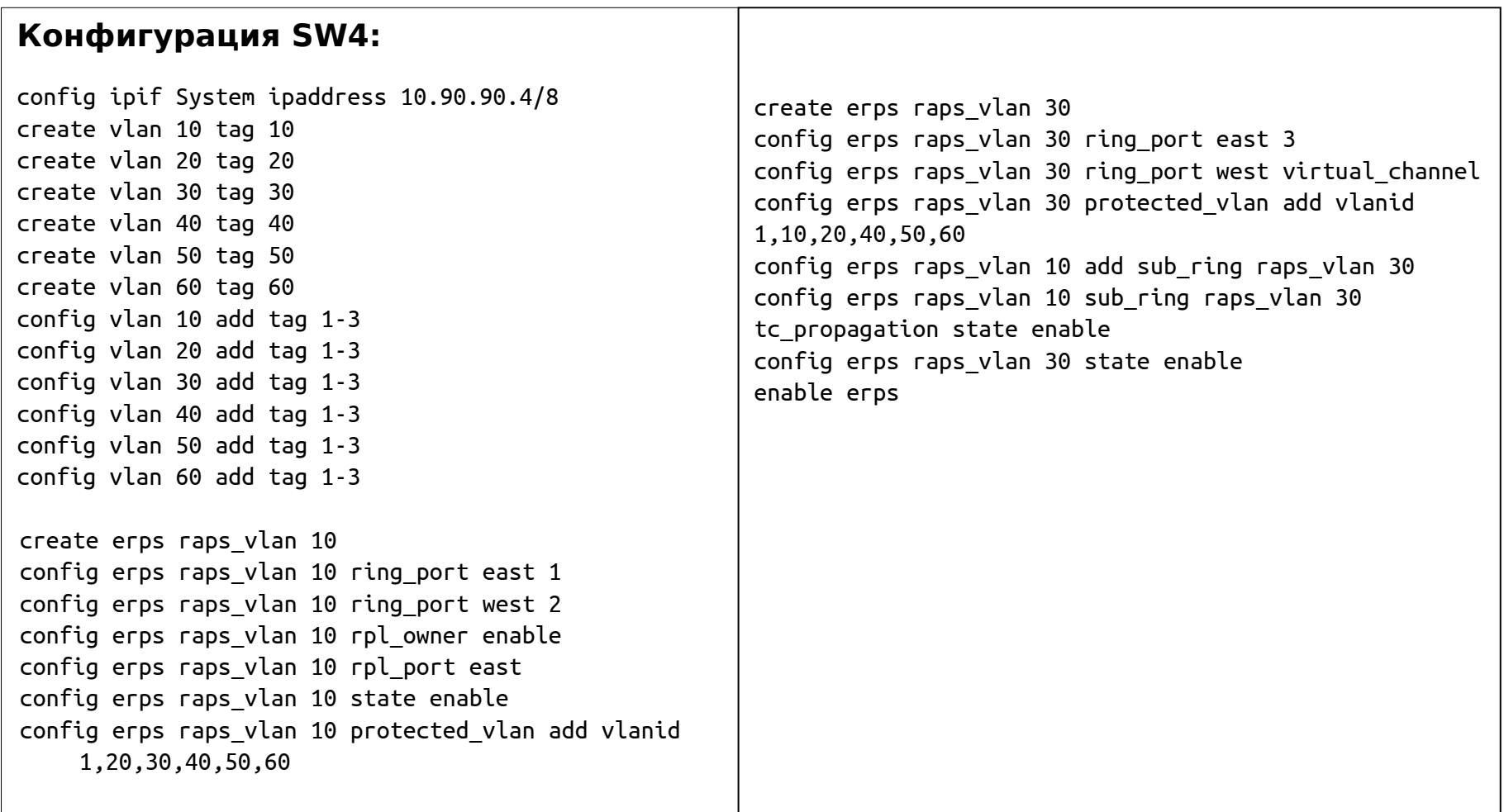

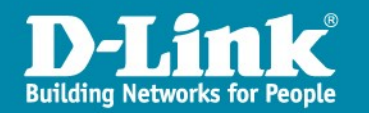

#### **Конфигурация SW5:** config ipif System ipaddress 10.90.90.5/8 create vlan 10 tag 10 create vlan 20 tag 20 create vlan 30 tag 30 create vlan 40 tag 40 create vlan 50 tag 50 create vlan 60 tag 60 config vlan 10 add tag 47-48 config vlan 20 add tag 47-48 config vlan 30 add tag 47-48 config vlan 40 add tag 47-48 config vlan 50 add tag 47-48 config vlan 60 add tag 47-48 create erps raps\_vlan 30 config erps ring ring\_30 ring\_id 2 config erps raps\_vlan 30 ring\_port west 48 config erps raps\_vlan 30 ring\_port east 47 config erps raps\_vlan 30 protected\_vlan add vlanid 1,10,20,40,50,60 config erps raps\_vlan 30 state enable enable erps **Конфигурация SW6:** config ipif System ipaddress 10.90.90.6/8 create vlan 10 tag 10 create vlan 20 tag 20 create vlan 30 tag 30 create vlan 40 tag 40 create vlan 50 tag 50 create vlan 60 tag 60 config vlan 10 add tag 47-48 config vlan 20 add tag 47-48 config vlan 30 add tag 47-48 config vlan 40 add tag 47-48 config vlan 50 add tag 47-48 config vlan 60 add tag 47-48 create erps raps\_vlan 30 config erps ring ring\_30 ring\_id 2 config erps raps\_vlan 30 ring\_port west 47 config erps raps\_vlan 30 ring\_port east 48 config erps raps\_vlan 30 protected\_vlan add vlanid 1,10,20,40,50,60 config erps raps\_vlan 30 state enable enable erps

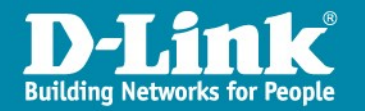

### D-Link 2012

# **Спасибо за внимание!**

Бигаров Руслан, Presale менеджер e-mail: rbigarov@dlink.ru

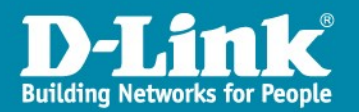